## MyLibrary からの貸出更新 (延長) 方法

図書館蔵書検索システム(OPAC)の画面上から、借りている資料の貸出更新(延長)ができます。

利用に際して・・・

「MyLibrary」にログインする必要があります。 ご自分のパスワードを設定していない場合は、まずパスワードを設定してください。 パスワードの設定方法がわからない場合は、別紙「MyLibrary のパスワード&メール アドレス設定方法」を参照するか、受付までお問い合わせください。

① OPAC トップページ右上の MyLibrary Login ボタンをクリック。

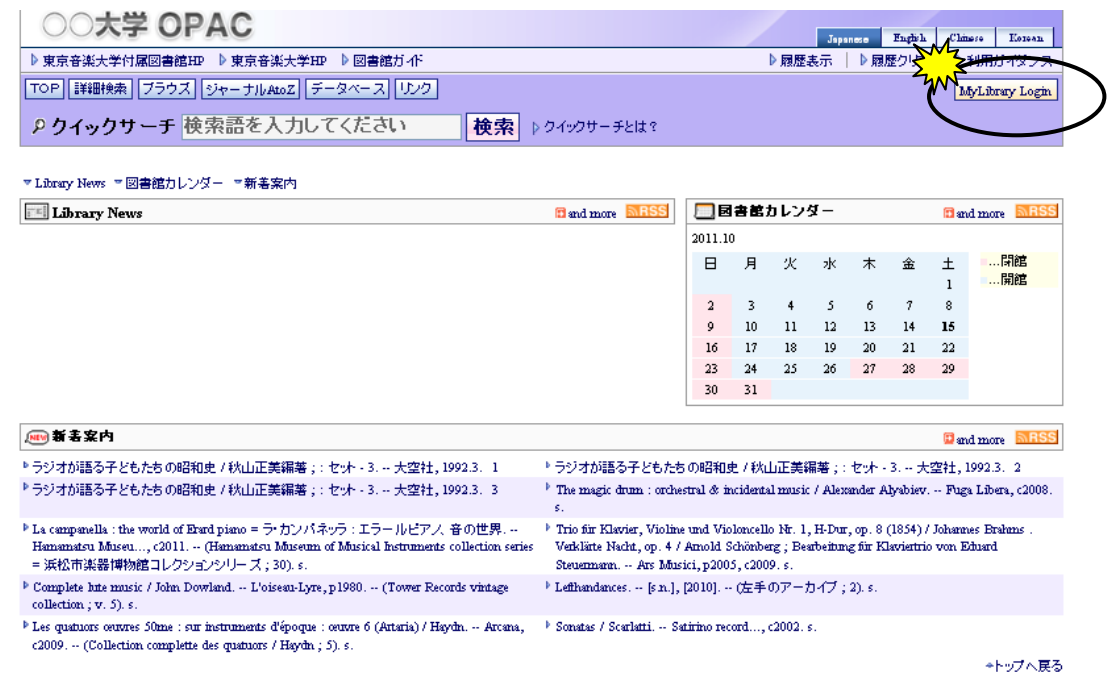

② 「ユーザ認証」画面で、利用者ID とパスワードを入力 → [実行]ボタンをクリック。

\*利用者ID: 学部、大学院等の学生は、学籍番号のハイフンを除く英数7 桁、

高校生、教職員、卒業生等、図書館利用カードをお持ちの方は、図書館利用カード番号の 数字7桁です。

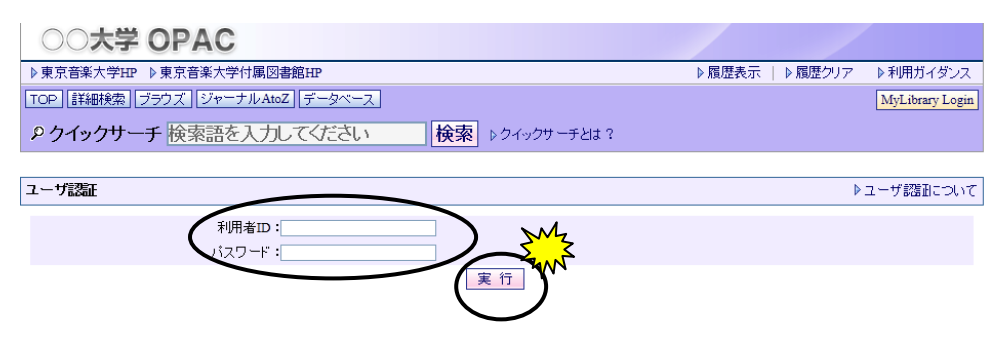

3 「MyLibrary」画面の[貸出・予約の状況]一覧から、貸出更新(延長)したい資料の右横[管出延長] ボタンを クリック。 ♪ 東京春楽大学付属図書館HP → 東京春楽大学HP → 図書館ガイ ▶國歷実示 | ▶國歷クリア ▶ 利用ガイダンス

[TOP] 詳細検索 | ブラウズ | ジャーナルAtoZ | データベース | リンク | MyLibrary Welcome!\*\*\*\*\*\*さん りクイックサーチ 検索語を入力してください |検索 ▶ クイックサーチとは? Welcome!\*\*\*\*\*\*\*さん の\*\*\*\*\*\*にご自分の名前が プロフィール変更 ?もし<del>\*\*\*\*\*\*\*</del>さんでない場合はこちらから再ログイン 『ログイン<br>?ログアウトする場合はこちらから 表示されているか確認して MyLibrary MyLibraryについて このページはあなた個人向けのページです。<br>MyLibraryでの操作が終了したら、画面上部の「ログアウト」ボタンをクリックして必ずログアウトしてください。<br>ログアウトないまま放置すると、あなたの個人情報が他人に漏れたり、あなたの名籍で依頼などの操作をされてしまう恐れがありますのでご注意<br>下さい。 他の方の名前が表示されて いる場合は、一度ログアウトして □■人カレンダー <mark>※貸出・予約 ×購入依頼 ▼ILL依頼 ▼Myブックシェルフ ×レファレンス ×投書 ×利用者レビュー</mark> **D** and more ログインしなおしてください。 2011.10 貸出・予約の状況 ▷貸出・予約について 日 月 火 水 木 金 土 貸出冊数:6冊 予約冊数:0冊  $\overline{a}$  $\overline{z}$  $\lambda$  $\frac{3}{10}$  $11 \t 12 \t 13 \t 14 \t 15$ 貸出/<br>予約日 返却/<br>保管期限 子釣解除/<br>- 変更 状態 書名/<del>葉</del>者等 16 17 18 19 20 21 22  $23 \qquad 24 \qquad 25$  $26 \overline{27}$  $28 \t 29$  $\Delta$ -V  $\overline{A}$  $\overline{A}$  $\overline{\lambda}$ .  $30 - 31$ > Der Wiener Kontrabass : Spieltechnik und Aufführungspraxis, Musik und 貸出延長 • 认愿知期限 □…予約保管期限<br>……開館 貸出中 Instrumente / Josef Focht.  $\sim$  Schneider, 1999. $\sim$  (Tübinger Beiträge zur Musikwissenschaft ; Bd. 20). 2011/10/14 2011/11/11 2011/10/13 2011/11 貸出延長 貸出中  $\overline{\rm My}$  URLs **D**and more ▶ 新規登録 貸出中 貸出延長 → 編集 ▶ デモOPAC2東京音大

## ④貸出更新 (延長) 完了です。

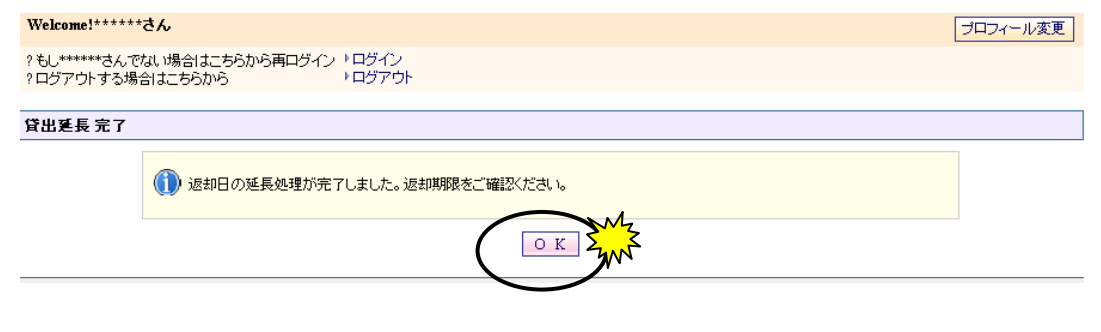

## 図書館内の OPAC で MyLibrary にログインした場合は、席を立つ際に必ず ▶ログアウト してください。

\*\*\*注意\*\*\*

ください。

- 延滞資料がある場合や罰則期間中は貸出延長ができません。
- 当日貸出の資料は貸出延長ができません。
- 他の利用者の予約が入っていると「貸出延長失敗」のエラーメッセージが出ます。その場合は期限 までに返却してください。
- 卒業牛利用カードの有効期限によっては、貸出延長手続きができないことがあります。
- ・ これまで通り、図書館受付での貸出更新(延長)手続きも可能です。その際には、資料の部数などを全て そろえて、お持ちください。